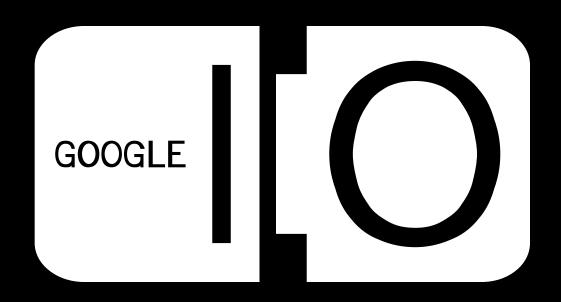

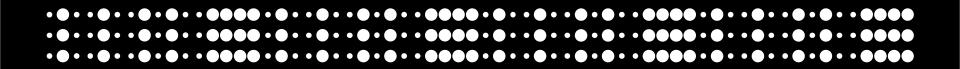

# **Engaging User Experiences**with Google App Engine

Lindsey Simon & John Skidgel May 28, 2008

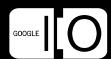

## **Who We Are**

- Lindsey Simon, UX Developer App Engine Team
- John Skidgel, UX Designer App Engine Team

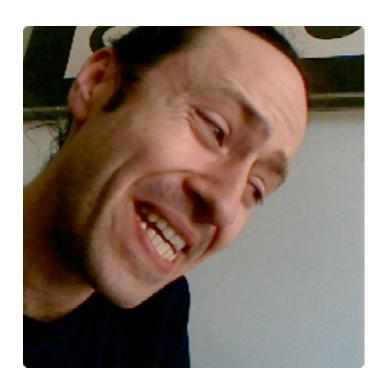

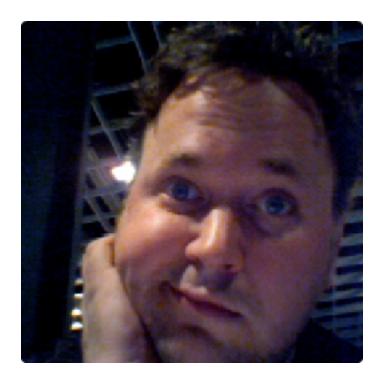

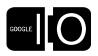

#### **What We'll Cover**

- Designer-developer workflow: play nice and increase efficiency
- Authentication: how, when, what, and where
- Latency: expires headers, file fingerprinting
- Defensive enhancement: enhance but don't break

We'll cover all of this as we rebuild the guestbook demo application using App Engine, Django templates, and HTML/CSS/JavaScript

#### **Get sample code at:**

http://code.google.com/p/wuzhere

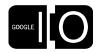

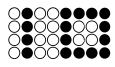

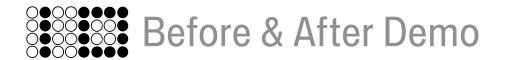

## **Guestbook Before**

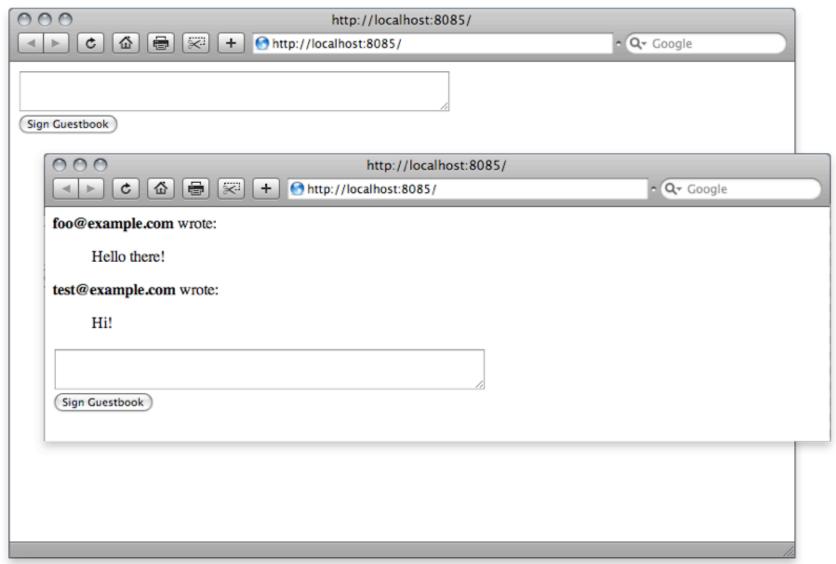

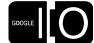

# **Guestbook After (wuzhere)**

- Guestbooks are now per site (via Users API)
- Some redesign (interaction & visual)

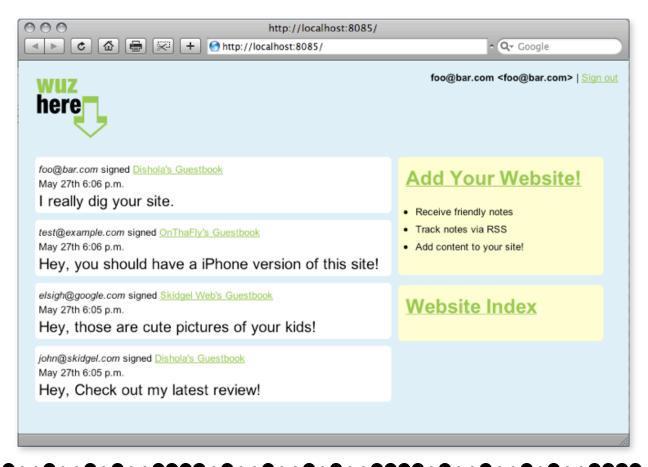

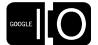

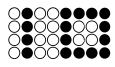

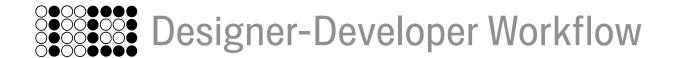

"I need to find a design husband."

Simon Willison at SxSW '08

## **Designer and Developer Workflow**

- App Engine is a great environment for collaboration and workflow
- Local testing and deployment are easy and consistent
  - O compilation
  - App Engine Launcher provides Mac OS X ease of use for designers
- SDK check keeps our environment up to date

# **Workflow Diagram**

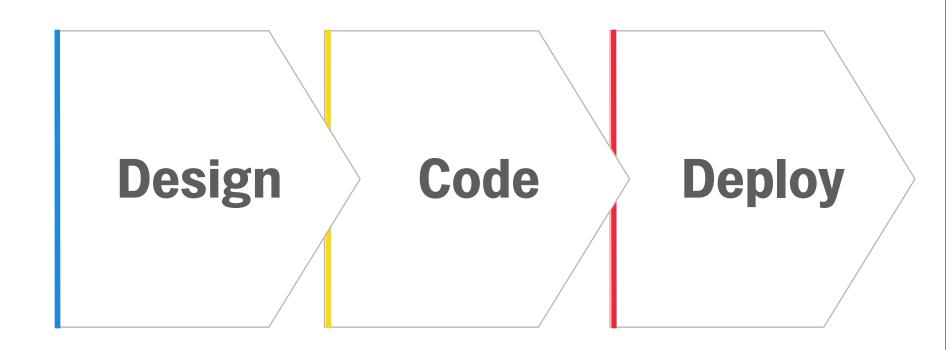

# **Design: Do Flows Together**

- Important to do together
- It's iterative
- Can be real informal and quick

# **Design: Flow 1**

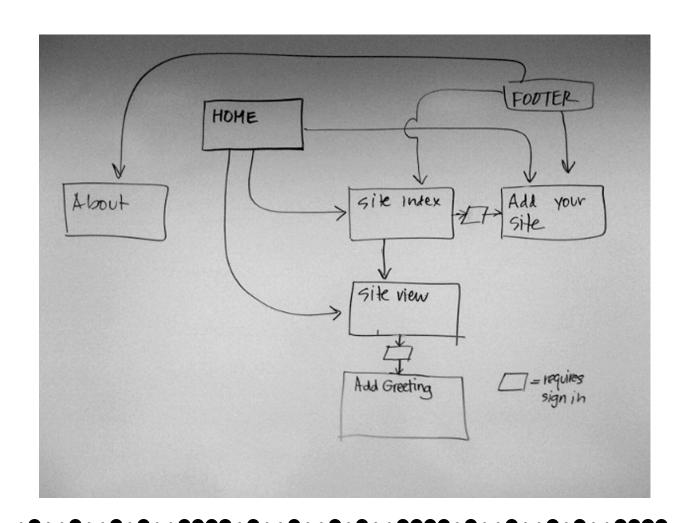

# **Design: Flow 2**

- Changed footer links
- Added validation and continuation paths

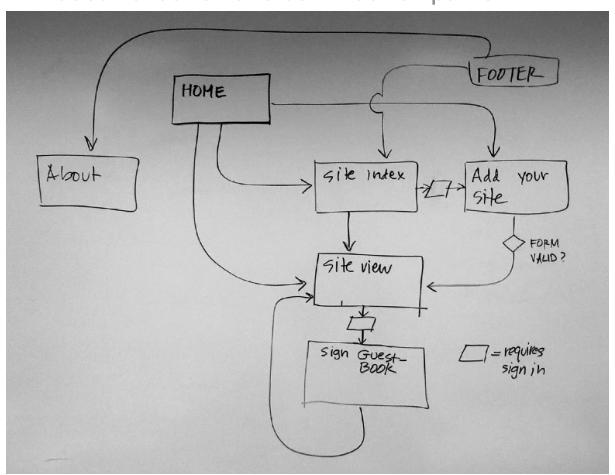

## **Design: Wireframes**

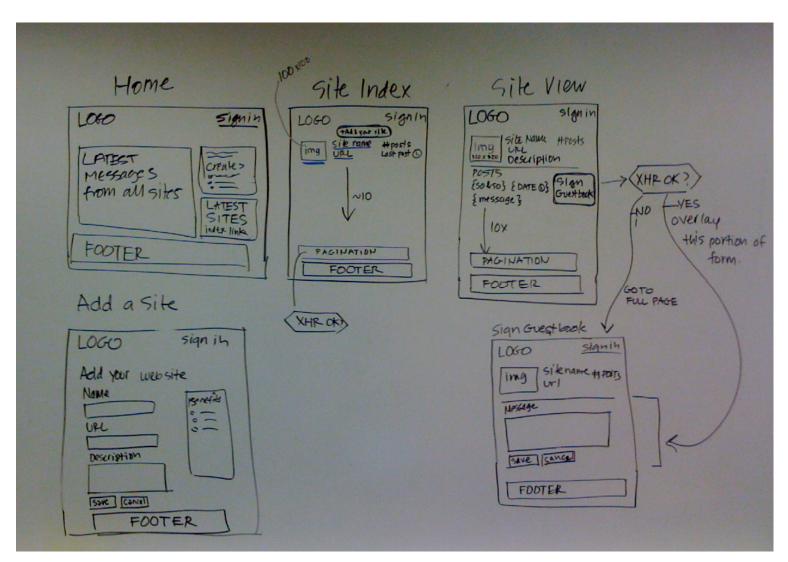

# **Design: Mocks**

- Work in Photoshop or Fireworks
- Visual design and code are happening concurrently

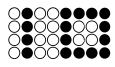

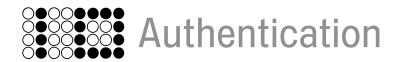

## **When to Authenticate**

- To save information not to view information
- Don't make authentication a gating factor—you'll lose users

# **Authentication Options**

Use the Users API to authenticate a:

- wide audience using Google Accounts.
- a narrow audience using Google Apps for your domain.

*Or* use none *or* roll your own authentication system.

## **Authentication and the App Engine Users API**

The Users API affects how users register and authenticate.

- Applications that use Google Accounts, have a single link to sign in and register. Password retrieval is also on the sign in page.
- Applications that use Google Apps for Your Domain have a link to sign in, but it's the administrator's job to invite and register users.

#### **Authentication Code**

#### Python

```
# Generic response handler
if params is None
  params = \{\}
if user:
  params['user'] = user
  params['sign out'] = users.CreateLogoutURL('/')
  params['is admin'] = (users.IsCurrentUserAdmin() and
                         'Dev' in os.getenv('SERVER SOFTWARE'))
else:
  params['sign in'] = users.CreateLoginURL(request.path)
# Later in the handler
user = users.GetCurrentUser()
  if user is None:
    return http.HttpResponseRedirect(
      users.create login url(request.get full path()))
```

#### **Authentication Code**

Django Template HTML

```
{%if user%}
 <strong>{{user.nickname}} &lt;{{user.email}}&gt;</strong>
 {%if is_admin%} | <a href="/_ah/admin">Admin</a>{%endif%}
 {%if sign out%} | <a href="{{sign out}}">Sign out</a>{%endif%}
{% else %}
 {%if sign_in%}<a href="{{sign_in}}">Sign in</a>{%endif%}
{%endif%}
```

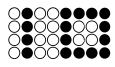

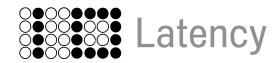

## **Decreasing Latency**

Make your application feel snappy

- Create build rules to concatenate and minify CSS and JS
  - See http://code.google.com/p/wuzhere/source/browse/trunk/deploy.sh
- File fingerprinting
- Set expires headers

## **Latency Code Example**

Python

```
# Sets a BUILD_VERSION variable for the templates to use.
# Default to production and then set to development if local.
BUILD = 'production'
if 'Dev' in os.getenv('SERVER_SOFTWARE'):
   BUILD = 'development'
params['BUILD'] = BUILD

# Sets the CURRENT_VERSION_ID for file fingerprinting.
params['CURRENT_VERSION_ID'] = os.getenv(['CURRENT_VERSION_ID'])
```

## **Latency Code Example**

YAML

```
# If we match a version string, map to a static file
# and also send a far-future expires header for that version.
# i.e /js/wuz.1.24.js will send down the /static/js/wuz.js
# but with an Expires header of +10 years from today.
- url: /(js|css|img)/(.+)\.\d+\.\d+\.(js|css|png|gif|jpg)
  static files: static/\1/\2.\3
  upload: /\1.*
  expiration: '3650d'
# Default static content url for those w/o versions.
- url: /(js|css|img)/(.*\.(js|css|png|gif|jpg))
  static files: static/\1/\2
  upload: static/\1/\2
```

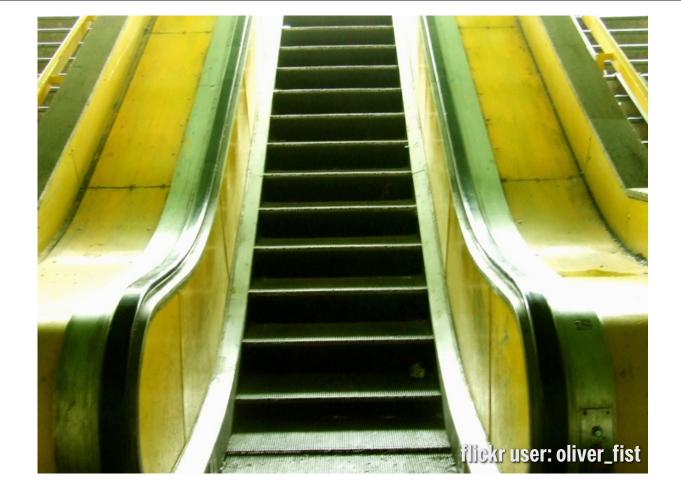

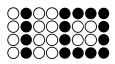

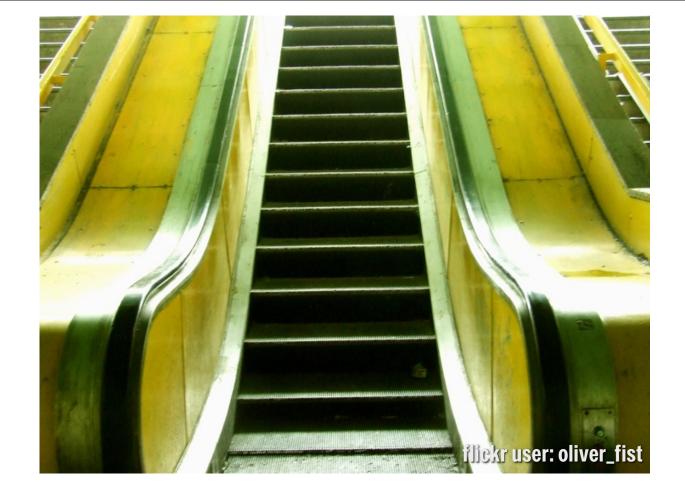

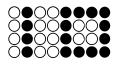

Defensive Enhancement

#### **Defensive Enhancement**

Make your application feel "richer"

- AJAX enhances UX by reducing the number of page refreshes and by adding cinematic-like experience.
- However, it can break the UX when JavaScript is disabled and there is no fall back.
- Enter 'Progressive Enhancement' or 'Defensive Enhancement'

#### **Defensive Enhancement Code**

Python

```
from django.utils import simplejson
class MyHandler(BaseRequestHandler):
 def get(self):
    output = self.request.get('output')
    if output == 'json':
     # Look, you could even change the headers if you like.
      self.response.headers['Content-Type'] = 'application/json'
      self.response.out.write(simplejson.dumps(template values))
   # html is the default
   else:
      directory = os.path.dirname( file )
     # Assumes you have the file templates/template.html
      path = os.path.join(directory,
                 os.path.join('templates', 'template.html'))
      self.response.out.write(template.render(path,
                  template values))
```

#### **Defensive Enhancement Code**

**JavaScript** 

```
// PseudoCode here
var link = document.getElementById('mylink');
if (XHRisSupported && link) {
  // Hijack click event and preventDefault()
```

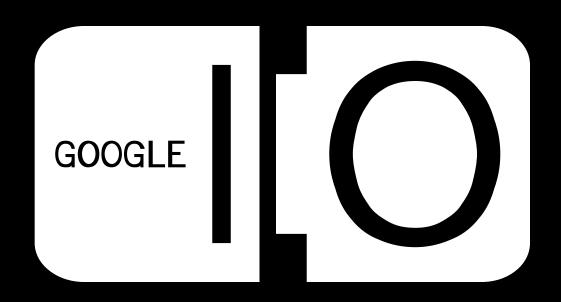